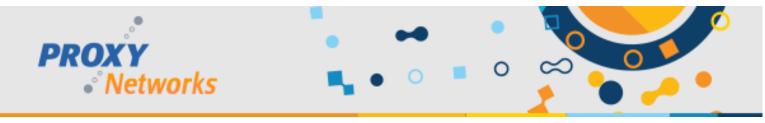

# PROXY PRO HOST FOR VDI QUICK START GUIDE

We have noticed an increased adoption over the last several years in the deployment of Virtual Desktop Infrastructure (VDI) within our customer base. We have made adjustments to the PROXY Pro software to best accommodate this type of machine. This document covers the steps to successfully deploy PROXY in an environment using VDI in non-persistent mode. Those adjustments enable the PROXY Pro RAS server to distinguish between a traditional Host machines, and a VDI-based Host machine. The key difference with a VDI machine is that it's not coming back in the same state after it gets powered off (i.e. fresh image each boot) so the Gateway adds them to the database when they come online and removes them when they go offline.

Before you begin, download our Utilities zip file from www.proxynetworks.com/downloads.

#### PREPARING THE HOST TO BE IMAGED

- 1) On the machine to be cloned, extract HostPrep.exe from the Utilities zip file to the local system (perhaps C:\)
- 2) Install the PROXY Pro Host and input the special VDI Host license key provided to you by Proxy Networks.
- 3) Open the Proxy Host Control Panel to configure each tab with the settings you had in mind.

#### RUNNING HOSTPREP ON THE HOST TO BE IMAGED

Open an administrative command prompt, navigate to the directory containing HostPrep and type: hostprep -y

Right after running HostPrep it's now safe to take the image snapshot using SysPrep or your preferred imaging utility. Behind the scenes, HostPrep stops the Proxy Host Service and deletes the existing Host GUID from the registry (HKCR\Proxy.Host\GUID). When the image snapshot is taken in this state, this allows the resulting machines to generate unique GUIDs the moment the Proxy Host Service(s) start up for the first time.

### **EXPECTED BEHAVIOR: PROXY PRO WEB CONSOLE**

Once the very first VDI Host machine reports into your Proxy Web Console (RAS) server a new group will be created called VDI Hosts. Each VDI Host will automatically become a member of this group and will be accessible for connectivity like any other Host. From an administration standpoint, security can be set on the VDI Hosts group like any other group. Please note that VDI Hosts will, by design, get deleted from the RAS server the moment the Host stops reporting in, such as when the user powers off their VDI machine.

## **EXPECTED BEHAVIOR: PROXY PRO MASTER**

The Master receives the listing of Hosts directly from the Proxy Web Console (RAS) server, so you'll see each active VDI Host at any given time. To locate VDI Hosts, use the Master's "Gateway Hosts" group drop-down to select the VDI Hosts group which contains this type of Host. Please note that VDI Hosts will, by design, get deleted from the RAS server the moment the Host stops reporting in, such as when the user powers off their VDI machine.

### **NEED MORE HELP?**

The Proxy Networks Support Team would be glad to help ensure you're able to use the VDI Host effectively and successfully. Support can be reached by submitting a ticket at www.proxynetworks.com/support, by email at support@proxynetworks.com or for immediate assistance by phone at 617 453 2700.